# **Onboard a New Client**

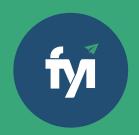

### **About this automation:**

Use this process to streamline client onboarding. Auto-create emails, documents and internal tasks for a smooth transition and great client experience.

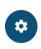

Simply import the sample automation, customise to suit your practice, test and activate!

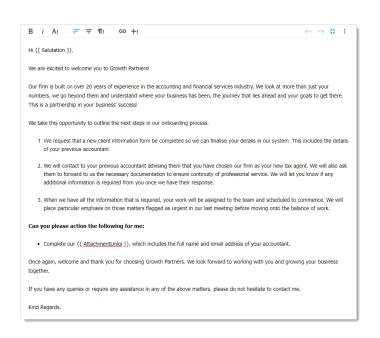

### What's included:

- Welcome Email Template
- New Client Information Form
- Ethical Letter to Previous Accountant (Email and Document Templates)
- Automation Process Steps

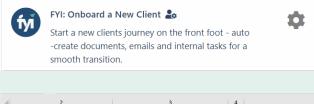

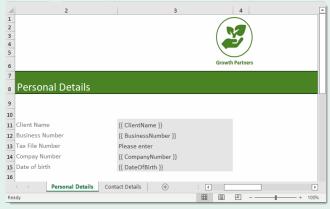

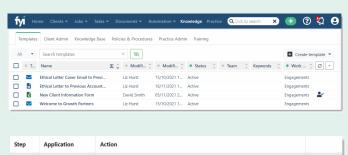

# **How to import:**

Before you begin - ensure your new client is set up in your practice management software.

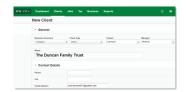

#### Step 1 - Save the import file locally

The first step is to download the zip file provided in FYI's help centre.

Simply save the file locally, for example, in your Windows Explorer Downloads folder. You do not need to extract the files.

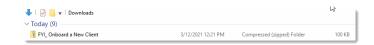

#### Step 2 - Import the files into FYI

Navigate to the Automations screen and click the Import button on the right-hand side of the screen.

Locate and select your saved "Onboard a New Client" file and click **Open** to import the automation.

You can also drag and drop the zip file to the Automation list view.

The Process and Templates will be imported into FYI.

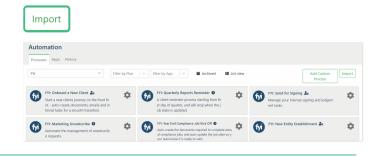

### **Step 3 - Review the process**

#### Review the Templates

Locate the templates in **Knowledge** - **Templates**. The templates will import with the prefix FYI making them easy to locate.

- Review and personalise the imported templates
- Update the template Status to Active.

#### Edit and Review Each Process Step

The Processes are imported with the **Status** set to Draft. You can locate the process by searching in the "Search processes" field.

- Review the schedule and owner
- Review and update each process step. Specific comments have been added to the steps where action is required. These will display in blue.

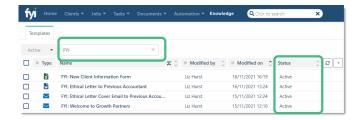

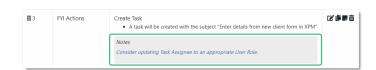

## **Step 4 - Test and run the automation**

Click the Test button to display a list of all clients.

Search and select a specific client to run the test for and select Run Test.

You can navigate to the documents list in your client's workspace to review test documents.

When ready, set the Status to Active. As this will be run for a specific client, it is recommended to run the Automation from the Client – Processes tab.

Simply locate your process and click Run.

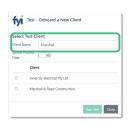

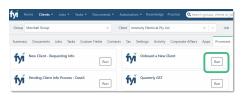